### Frontier iLogging for Master Files and Sales Orders

 $4.7$ 

Dehn Loder March 2021

#### About this presentation

- A review of the Frontier iLogging product
- *Not a user guide! Orientation only.*
- This presentation is being recorded
	- Link to recording and PDF of deck will be made available to registered attendees
- Audience is muted, but do use the Q&A and Chat features
	- They are being monitored
- All set?

#### Frontier iLogging: What is it?

- A new module in Frontier 4.1
	- Has a distinct license key
- Logs changes to
	- User-selected fields in master files
	- User-selected data elements in Sales Orders
- Change logs include
	- Date, time, and user
	- Before and after values
- Extensive inquiries into change logs
	- You can also write your own queries over the change logs

#### Frontier iLogging: Why?

- "Why is my data wrong?"
- "Why does this error keep happening?"
- "Data error, or Process error?"
	- $\bullet$   $\rightarrow$  Insights can lead to process improvement
- Support training initiatives
- Problem diagnosis
- Confirm (or deny) user reports

#### Why a separate product?

- IBM i has plenty of tools for tracking changes, right?
- What about Journaling?
	- All-or-nothing solution: captures ALL change, even ones we don't care about
	- Must manage data retention (journal receivers)
	- Journal data has to be extracted and parsed before it can be (sensibly) used

#### • What about triggers?

- Have to write, install, and maintain trigger programs
- Add new elements to be tracked? Change the program.
- Still need to write an inquiry over the results
- Event notification? By itself, no; interesting if used on log files!

# iLogging for Master files

 $\blacktriangle$ 

[52416]

### iLogging for Master files: What master files can be tracked?

- Customer master
	- Divisional customer (CMP, CMP\_TRL)
	- Corporate customer (CM1P, CM1P\_TRL)
	- Customer group (C1GP)
	- Customer attribute values (C1AP)
- Inventory Segment (ISP, ISP\_TRL)
- Product Master (PMP, PMP\_TRL)
	- Product group master (PMGP)
	- Product attribute values (PMAP)
- Vendor master
	- Divisional vendor (VMP, VMP\_TRL)
	- Corporate vendor (VM1P, WM1P\_TRL)
	- Vendor group (V1GP)
	- Vendor attribute values (V1AP)
- Frontier Attributes
	- Group (GRMP)
	- Group Attributes Settings (GASP)
	- Group Templates (GRTP)
	- Template (TMPP)
	- Template Attributes (TMAP)

#### iLogging for Master files: Where are changes tracked?

- Frontier UI Master file maintenance programs ("MFUI")
	- This includes the user-defined "\_TRL" files
- As of Frontier 4.1, selected "legacy" green screen programs
	- CM50 Corporate Customer (CM1P) maintenance
	- CM52 Divisional Customer (CMP) maintenance
	- PM70 Product master (PMP) maintenance
	- PM73 Inventory segment (ISP) maintenance
	- VM08 Corporate Vendor (VM1P) maintenance
	- VM10 Divisional Vendor (VMP) maintenance

Expect these programs to be decommissioned in a future Frontier release.

### iLogging for Master files: Worthy of note

- Only user-initiated changes are tracked
- Only Frontier-supplied interfaces track changes (no triggers):
	- MFUI, some legacy green-screen programs
	- Spreadsheet uploads when using our interfaces
- Data transfer uploads, user written programs and direct SQL updates are not included!
- The "change log" is new file CHLGP
- Purge procedure for change log: ICMENUF Option 110

CHANGE LOG PURGE DATE RANGE

The Purge dates are currently the values shown below. To change these values, key the new values over the ones displayed, and Press ENTER.

(MMDDYY) Beginning date Ending date (MMDDYY)

### iLogging for Master files: Setup tasks

- Choose the files and fields you want to track: *Application Configuration > Configure Master File Logs*
- There is a new security role for this: MFLGCONFIG

**Application Configuration** Configure A.M.E. Configure A.P.E. **Configure Accounts Payable Controls Configure Accounts Payable Views Configure Accounts Payable Payment Views Configure Accounts Receivable Controls Configure Accounts Receivable Views Configure General Ledger Controls Configure iDispatch Execution Configure iDispatch Planning Configure iSchedule Configure Load/Capacity View** Configure iService Schedule **Configure Master File Views Configure Master File Logs Configure Menus** 

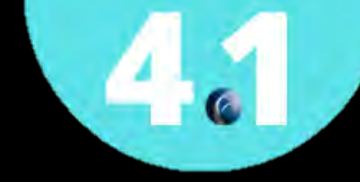

#### Demo: Setting up logging on Inventory segment (ISP)

- Let's select the following for logging in the Inventory Segment:
	- ISMAOP Order promising code
- And some MRP-related fields, too:
	- ISMSCD MRP/MPS code
	- ISORDX Order replenishment policy
	- ISFOQ Fixed/multiple order quantity
	- ISPER Period order

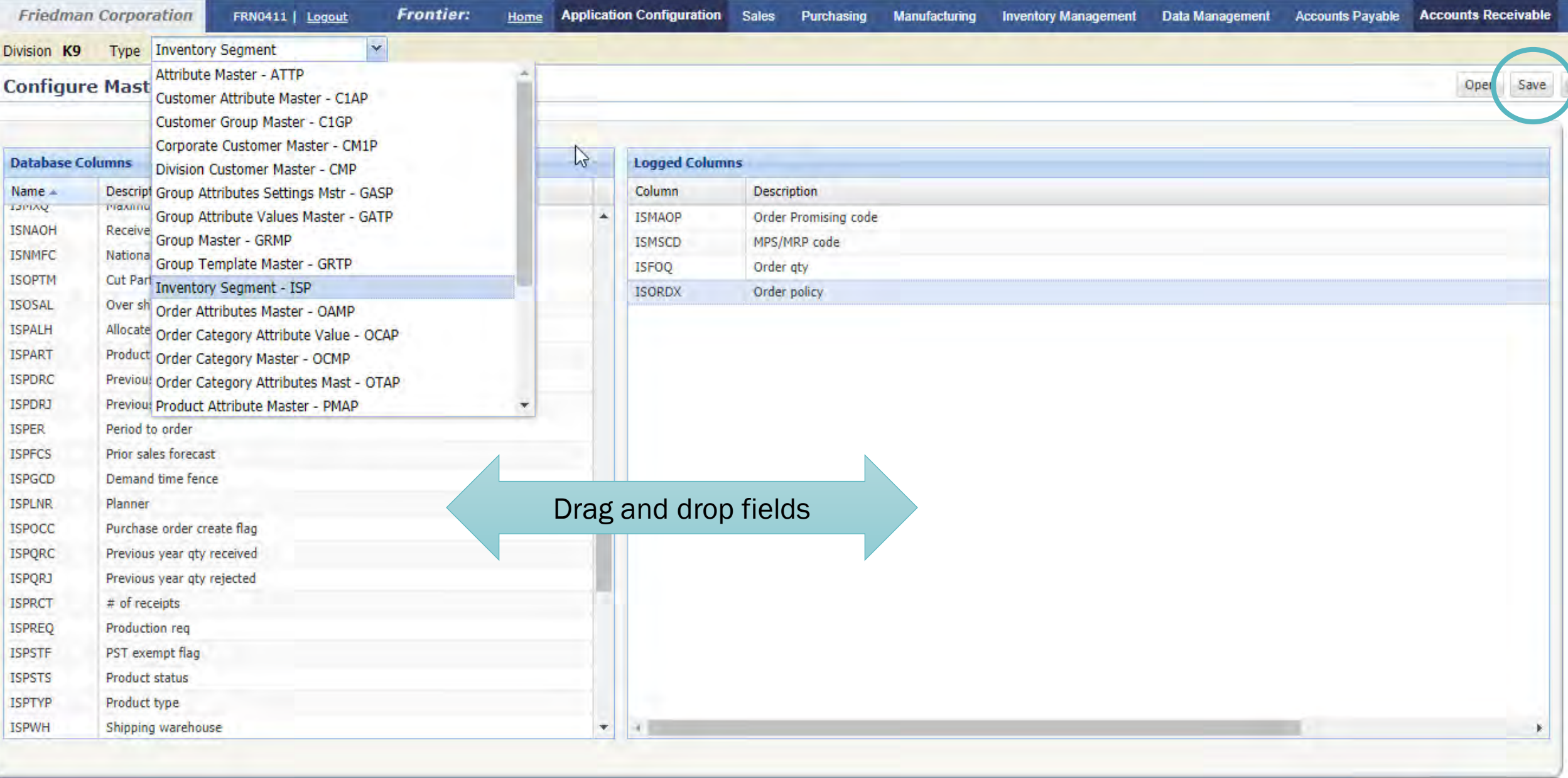

2021 Friedman Corporation

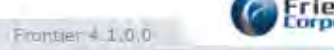

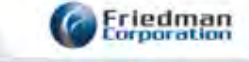

I

#### Worthy of note

- The order of the fields on the right pane doesn't matter
- You'll notice that *all* the fields in ISP are listed, even if they are not maintainable in the MFUI
	- E.g. ISSTOH On hand: value will never change in the UI
- Don't forget to hit SAVE
- Changes take affect right away!

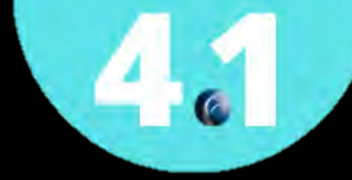

#### Demo: Change inventory segment, look at logs

- Let's make some changes in the MFUI agains ISP
- Are we recording our selected fields?
- How do we access logs?

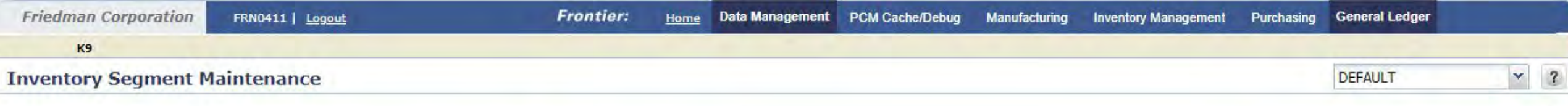

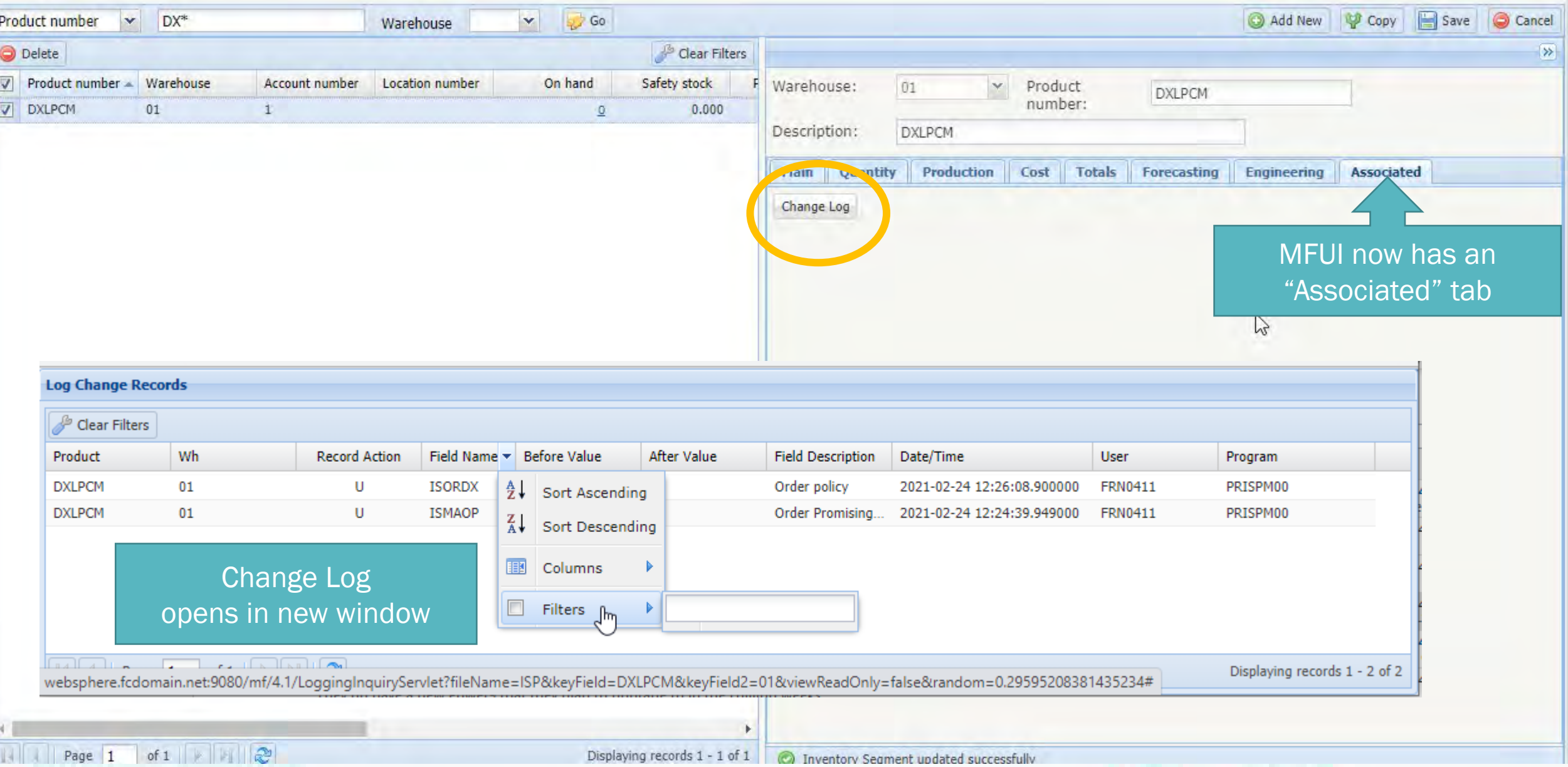

#### Worthy of note

- When you access the *Change Log* inquiry form the MFUI, you get just the selected file and record.
- There is also a "global" search *System Administration > File Change Log Inquiry*
- Change Log Purge: IFMENUF Option 110

CHANGE LOG PURGE DATE RANGE

The Purge dates are currently the values shown below. To change these values, key the new values over the ones displayed, and Press ENTER.

> Beginning date (MMDDYY) Ending date (MMDDYY)

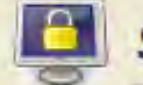

#### **System Administration**

it iProducts

edman xxation

**Security Administration** 

iSchedule Nightly Planning iSchedule Execution Log iSchedule Database Correction **Order Processing Database Correction** iDispatch Database Correction **AME Database Correction** iService Schedule Database Correction **MasterFile Database Correction Accounts Payable Database Correction Accounts Receivable Database Correction Inventory Database Correction** File Change Log Inquiry

### System Administration > File Change Log Inquiry

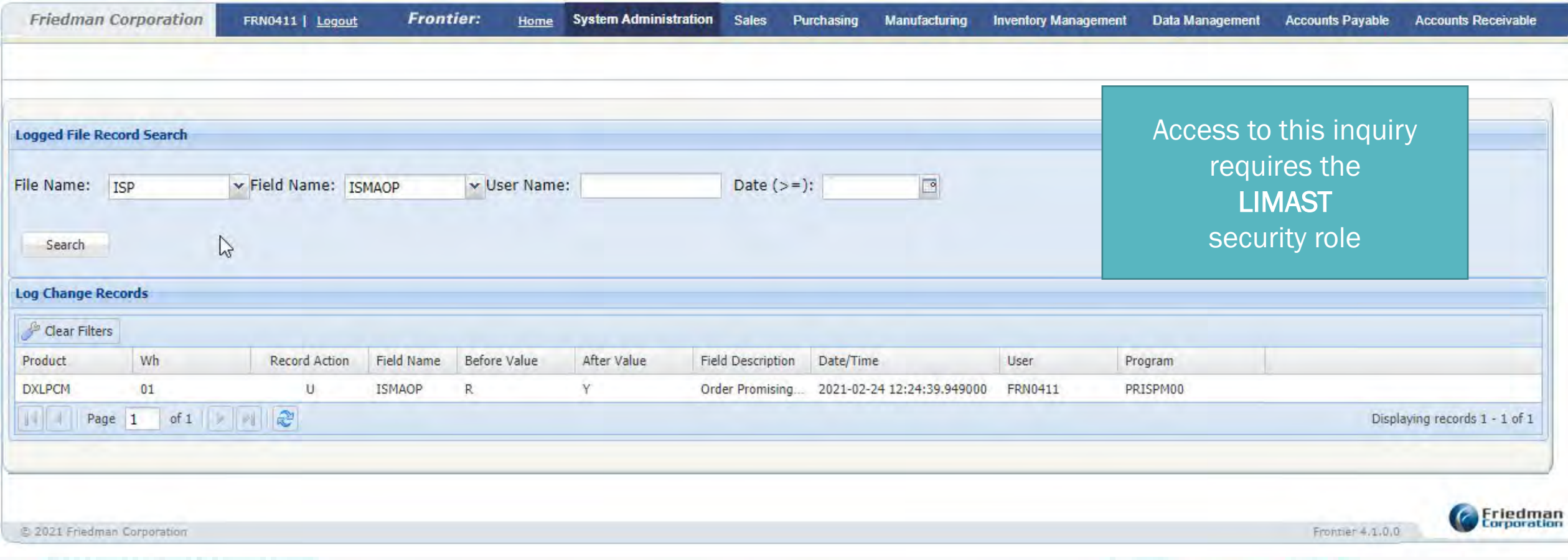

### iLogging for Master files: Availability

• iLogging for Master Files is available in Frontier 4.1.0.

- iLogging for Master files will require an addendum
	- Requires a license key (1FR41II Frontier 4.1 iLogging)
- Prior releases, please request retrofit quotation
	- You must be on IBM i 7.1 or higher

# iLogging for Sales orders

 $\mathbf{A}_{\mathbf{c}}$ 

[52530, 52531, 52706]

### iLogging for Sales orders: What can be tracked?

- Sales Order data elements in:
	- Header (OHP)
	- Contacts (O1P)
	- Address override (O2P)
	- Activity notes (O3P)
	- Billing header (O4P)
	- Billing tax group (O4T2P)
	- Billing trailer (O4TP)
	- Detail (O6P)
	- Detail extension (O8P)
	- Line-level BOM (MEP)
- "Process" (System) events
	- New order created
	- New order line created
	- Order [Completed] by user
	- Order sent to OEPR
- Selected configuration segment values

#### iLogging for Sales orders: Where are changes tracked?

- Everywhere.
- Implementation is via database triggers on order files
	- iLogging writes the trigger program for you
- Therefore all updates can be logged, regardless of source. • So do be careful here.
- Some "system" events are captured programmatically

#### iLogging for Sales orders: Worthy of note

- Trigger implementation is NOT like Event Notification
	- There is no async processing; it's all synchronous.
	- Body of trigger detects changes and writes to logs
- The change log file is new file OALP
- Log file records for order get purged with order
	- OEMENUR "Purge order files" (ORD950)

## iLogging for Sales orders: Setup tasks

- You do need some familiarity with Frontier sales order files
	- To know which file your data element is in
- Initial trigger application.
	- If this is the first time setting up logging for a given order file, a trigger program has to be attached
	- Attaching a trigger requires dedicated access to the file!
	- Once the trigger is attached, you're OK
- Access to Configure Sales order Logs needs the SOLOGCONFIG security role
- Application Configuration > Configure Sales order Logs

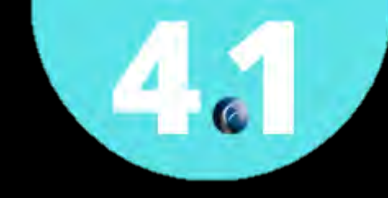

#### Demo: Set up Sales order logging (file based)

• We want to track changes to OHP.OHCO1 (Sub order type)

### Setup: Sales Order Activity Logging (OA02)

**FRN0411** 

0A02 F3=Exit SALES ORDER ACTIVITY LOGGING

 $2/25/21$ 15:07:51

Use this screen to modify data areas OALUSRACT and OALSYSACT.

These settings are used to activate and deactivate all or portions of Sales Order Activity Logging.

Log Sales Order Activity

 $(Y \text{ or } N)$ 

Log Sales Order System Activities

Log Sales Order Header System Activities  $\overline{Y}$ 

Log Sales Order Detail Activities

 $(Y$  or  $N)$ 

 $(Y \text{ or } N)$ 

 $(Y \text{ or } N)$ 

Order Header System activities: Order created Line item created Order sent to OEPR Order processed by UI [Complete] Order processed by OEPR Order detail activities: Line item sent to WO10

## Setup: Trigger attachment

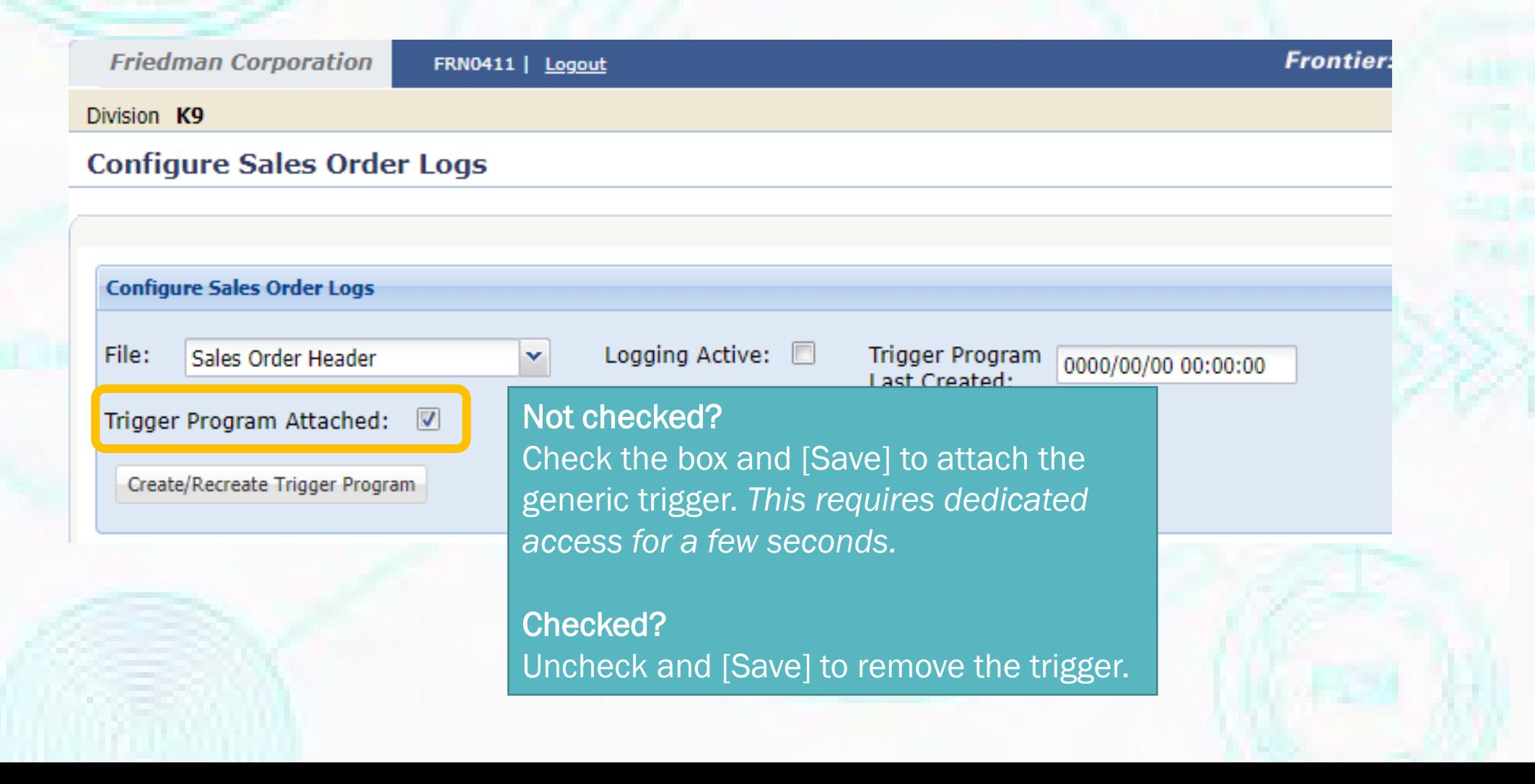

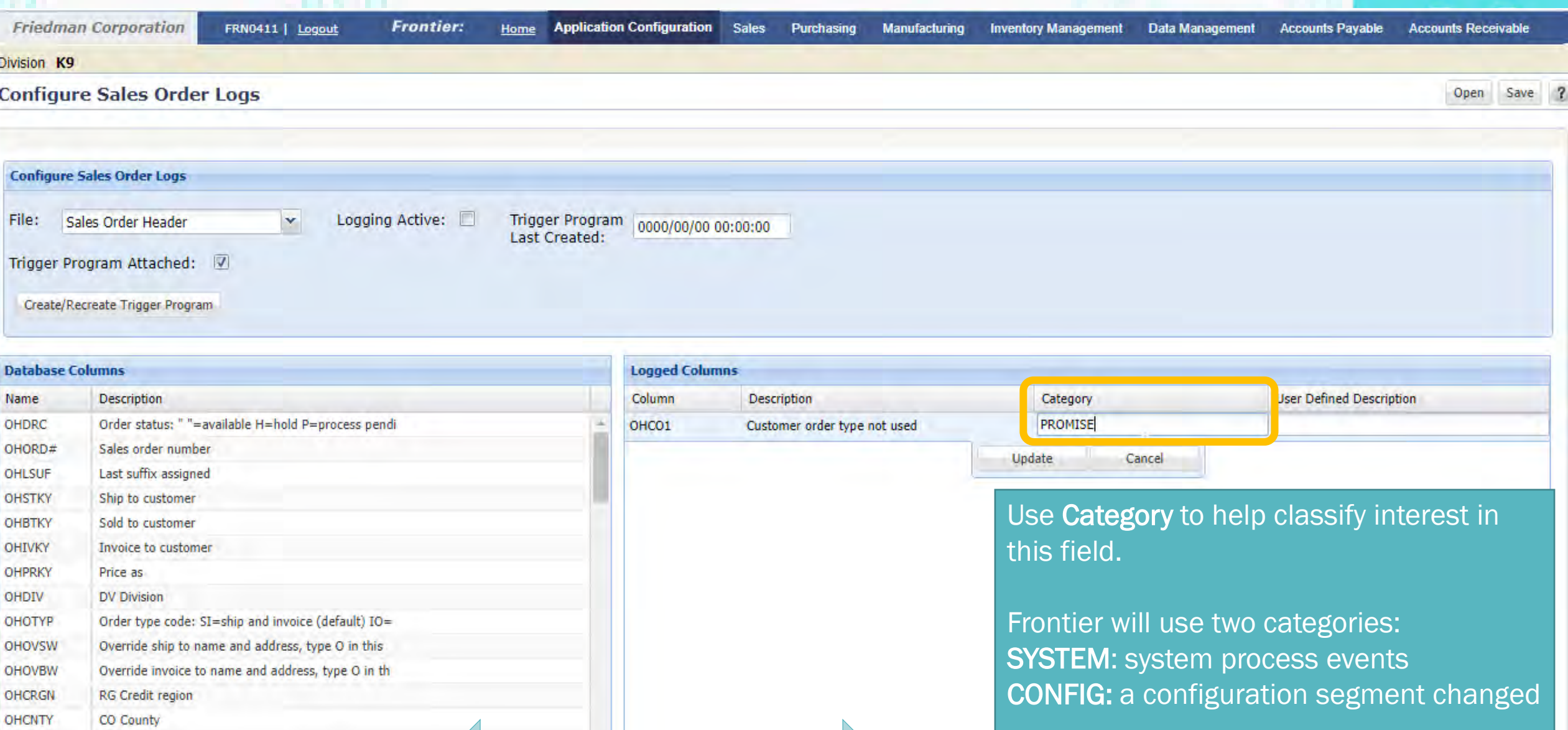

Drag and drop fields

OHST

OHZIP

OHCTRY OHTAXG

OHTXCD

OHTERR

ST State

Zip code CY Country

TX Tax group

TR Sales territory

Order taxable code: if TAXVS=S(sales) or V(vat): "

You can use SYSTEM and CONFIG if you like, but this may lead to confusion.

## Setup:

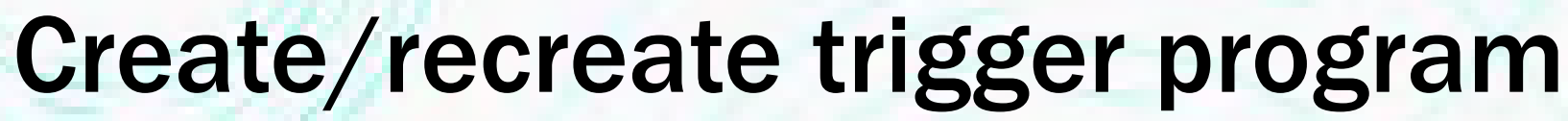

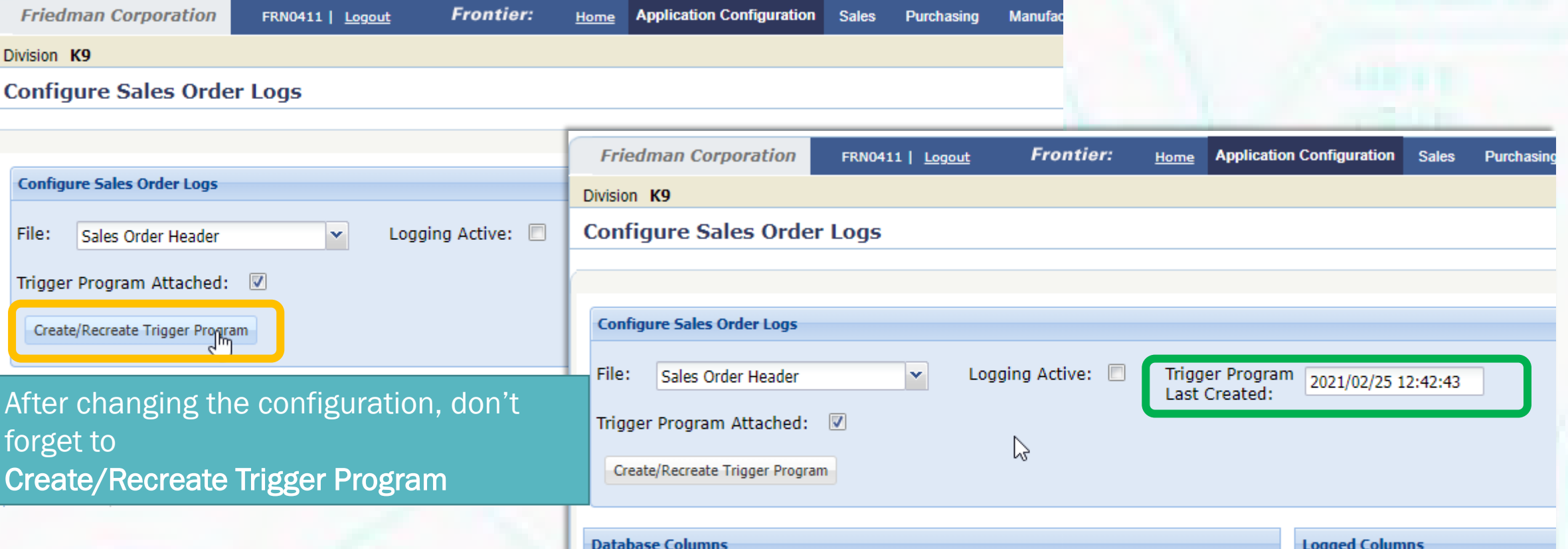

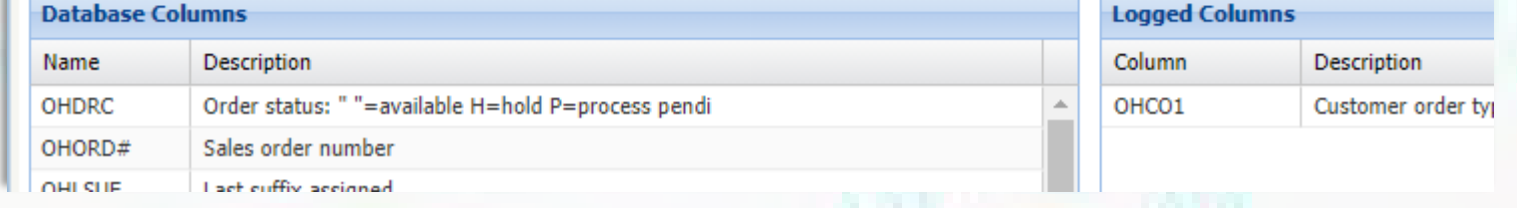

## Setup: Logging active

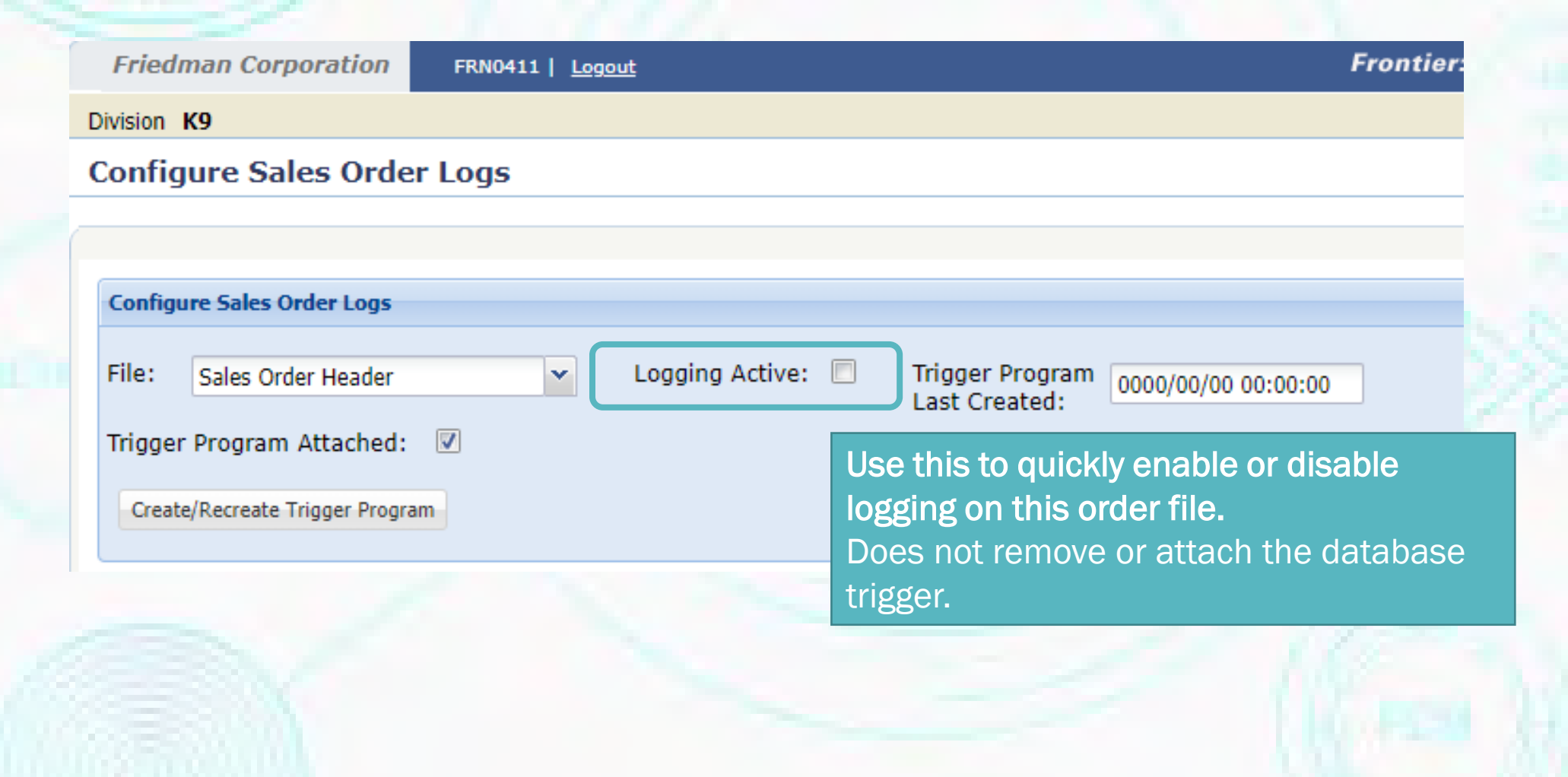

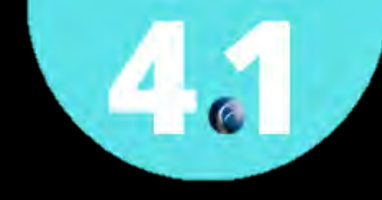

#### Demo: Change sub-order type, what happens?

- Use SOE to change sub-order type
- Use new Log order action to see results

#### Example: Change of sub-order type…

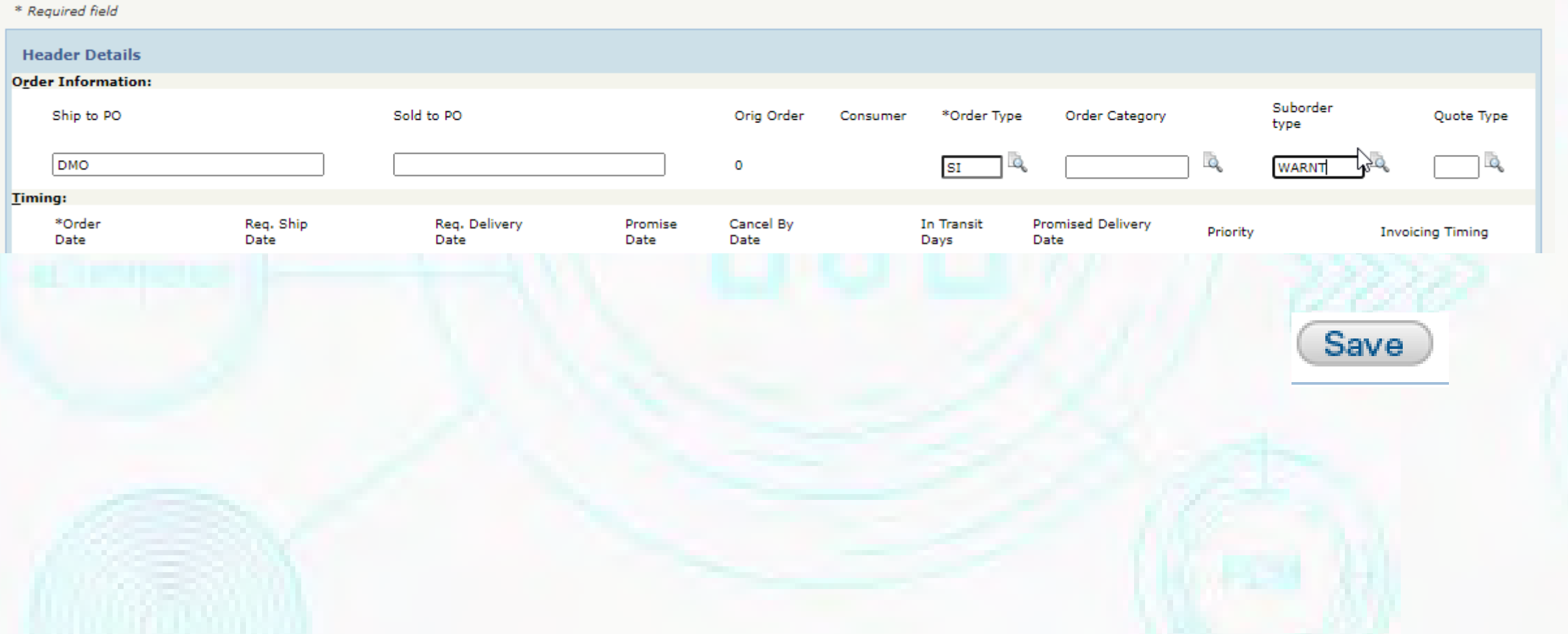

#### Example: Logged change

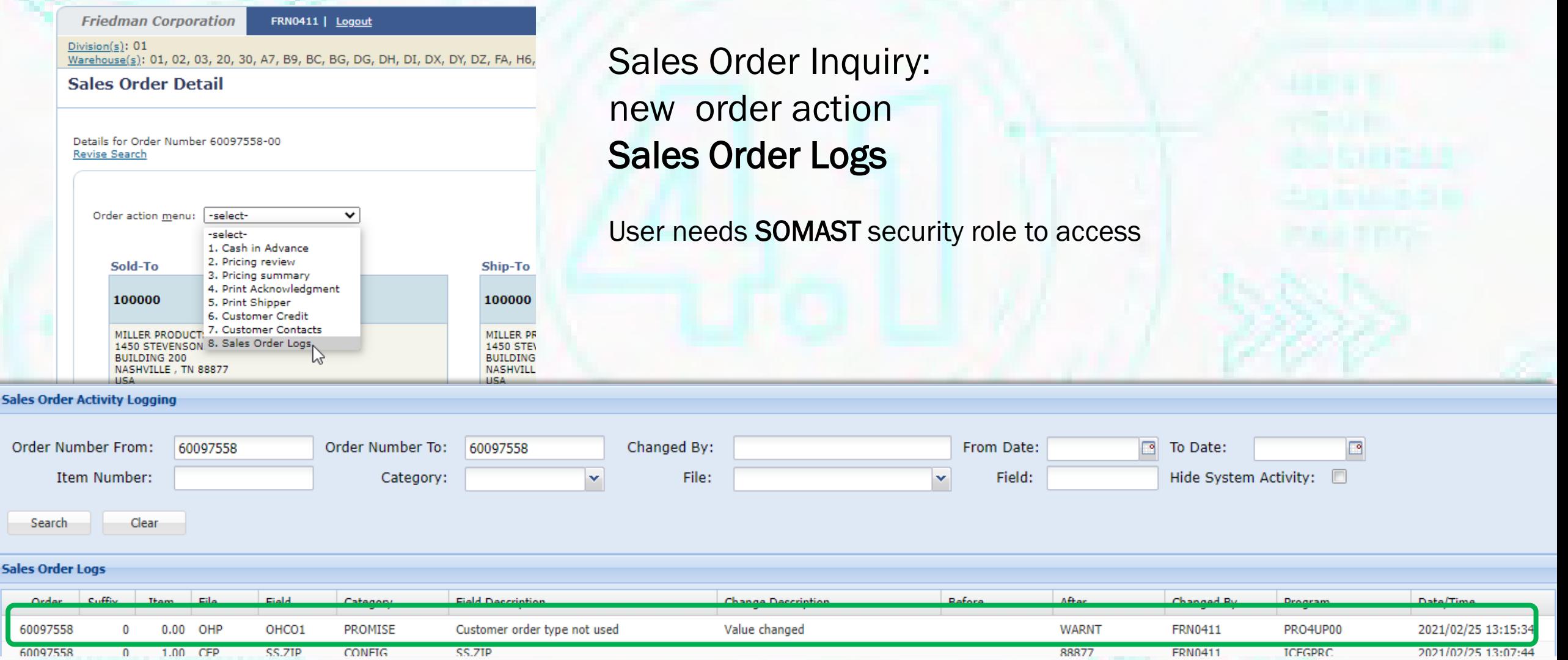

#### iLogging for Sales Orders: Configuration segment values

- Identify configuration segments to change-track
- Standard and Working, alpha and numeric segments supported
- Identification done in Segment Master:

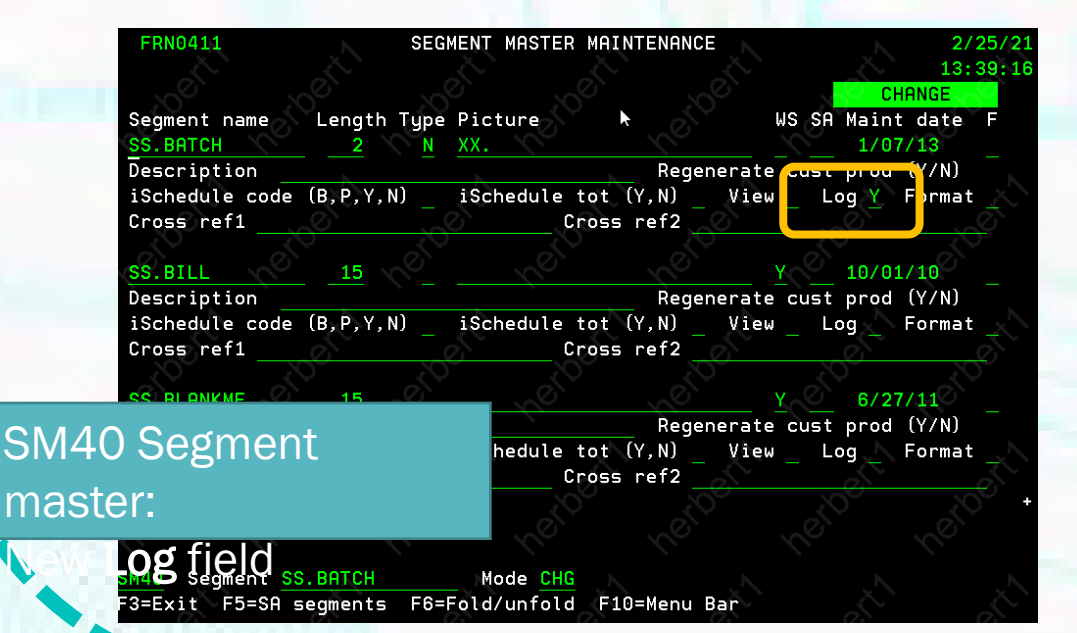

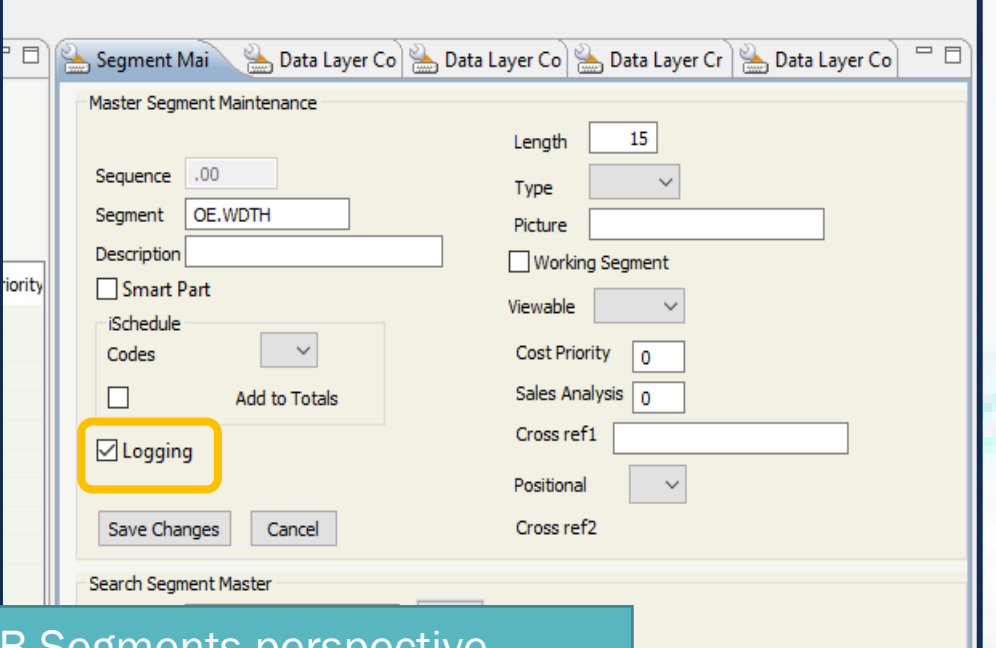

Length

15 15

15

Type

Picture

PCMWB Segments perspective Segment Master tab New Logging checkbox

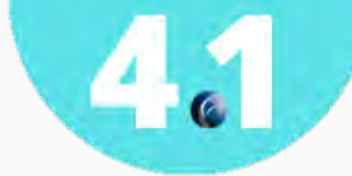

### Configuration segment values Worthy of note

- Segment value change tracking and logging is NOT-trigger based
	- Wired into configuration engine
	- Only setup required is Segment Master "Logging" flag
	- Changes recorded when configuration is [Finished]
- In the log file (OALP):
	- File name is "CFP" for standard segment, "WFP" for working segment
	- Category is always "CONFIG"
	- Field will be the first 10 characters of segment name
	- Field Description will be the full 15 character segment name

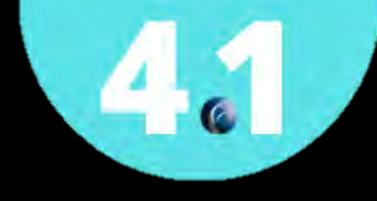

#### Demo: Segment-value tracking

- Show segment name selected for Log
	- SSHEIGHT SSLENGTH SSWIDTH
- Show (re)configure
	- SS.PCM uses SS.COLOR
- Show log entry for selected segment

#### Example: Select segment to track

#### • Use SM40, or PCMWB

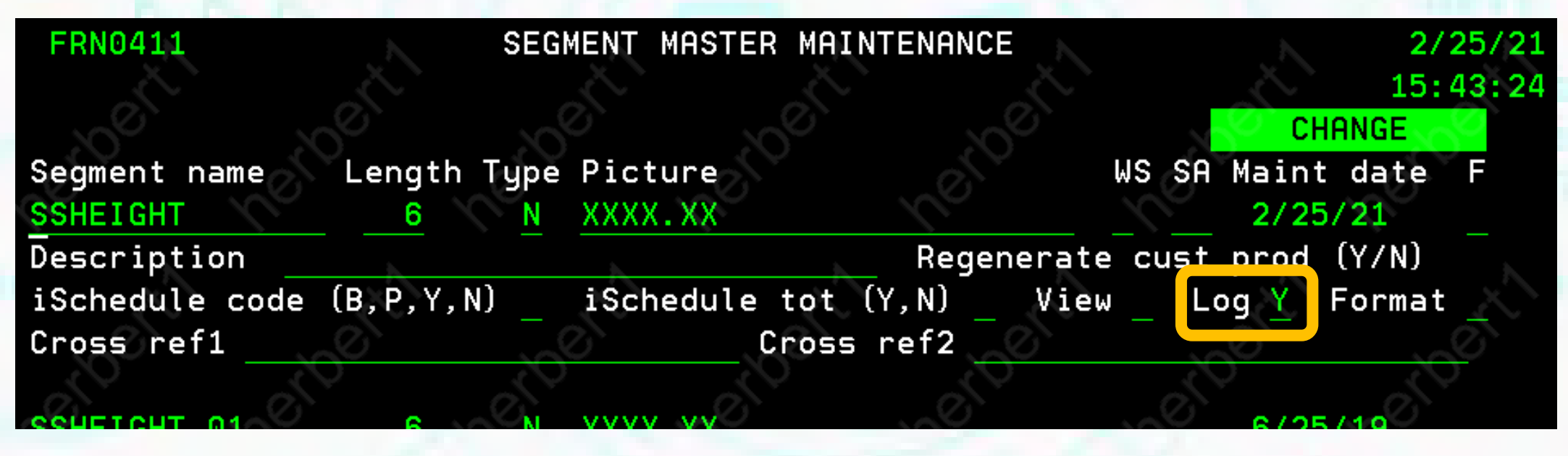

• Changes take effect immediately!

### Example: (re)configure sales order detail

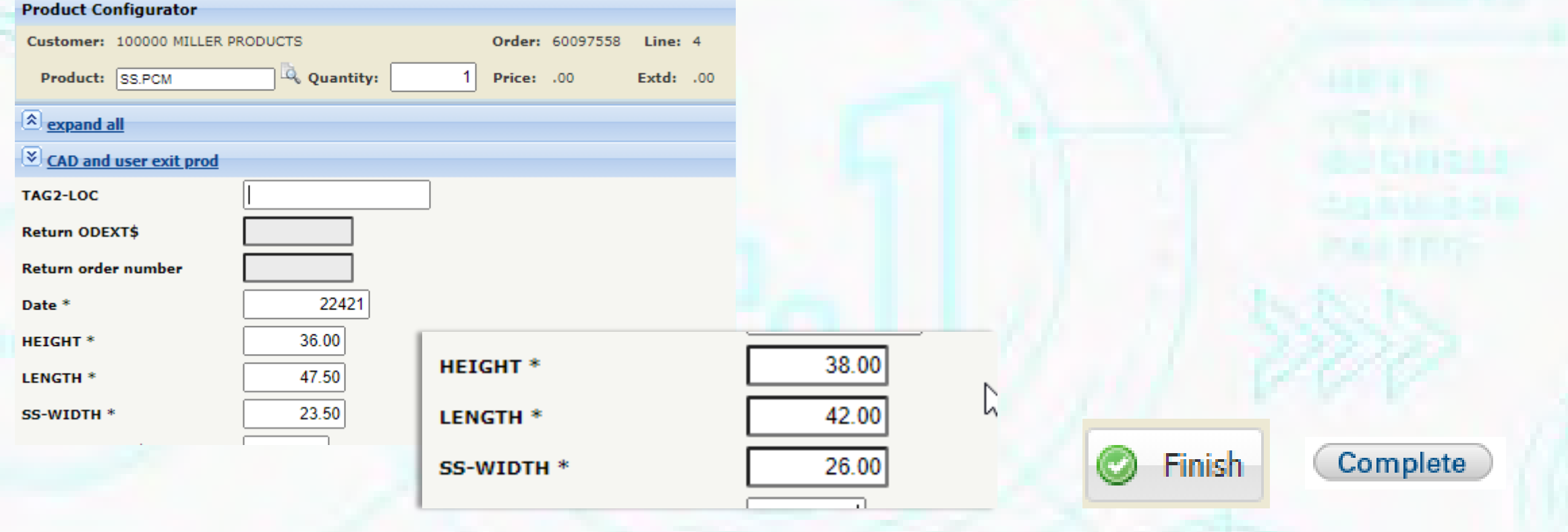

4

#### Example: Segment changes instantly logged

Sales Order Inquiry > Search > Sales Order Detail Order action menu: 8. Sales order Logs

#### **Sales Order Activity Logging**

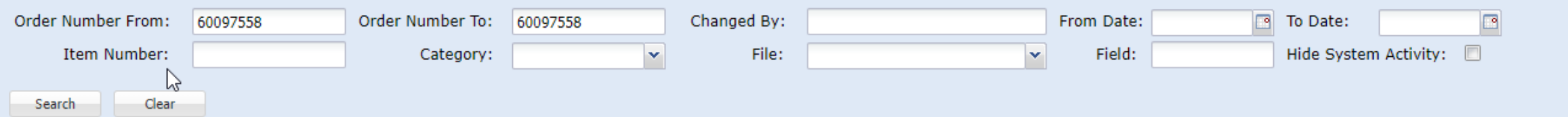

#### **Sales Order Logs**

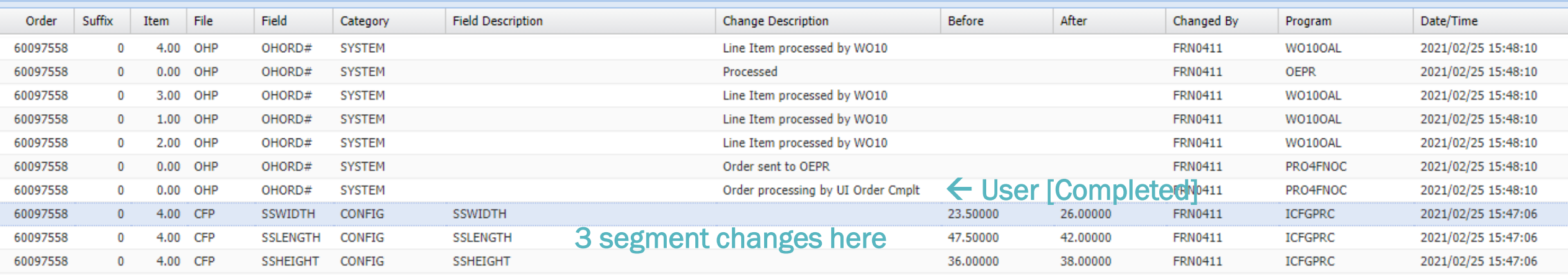

#### iLogging for Sales orders: Availability

• iLogging for Sales Orders is available in Frontier 4.1.0.

- iLogging for Sales Orders will require an addendum
	- Requires a license key (1FR41II Frontier 4.1 iLogging: covers both Master Files and Sales orders)
- Prior releases, please request retrofit quotation
	- You must be on IBM i release 7.1 or higher

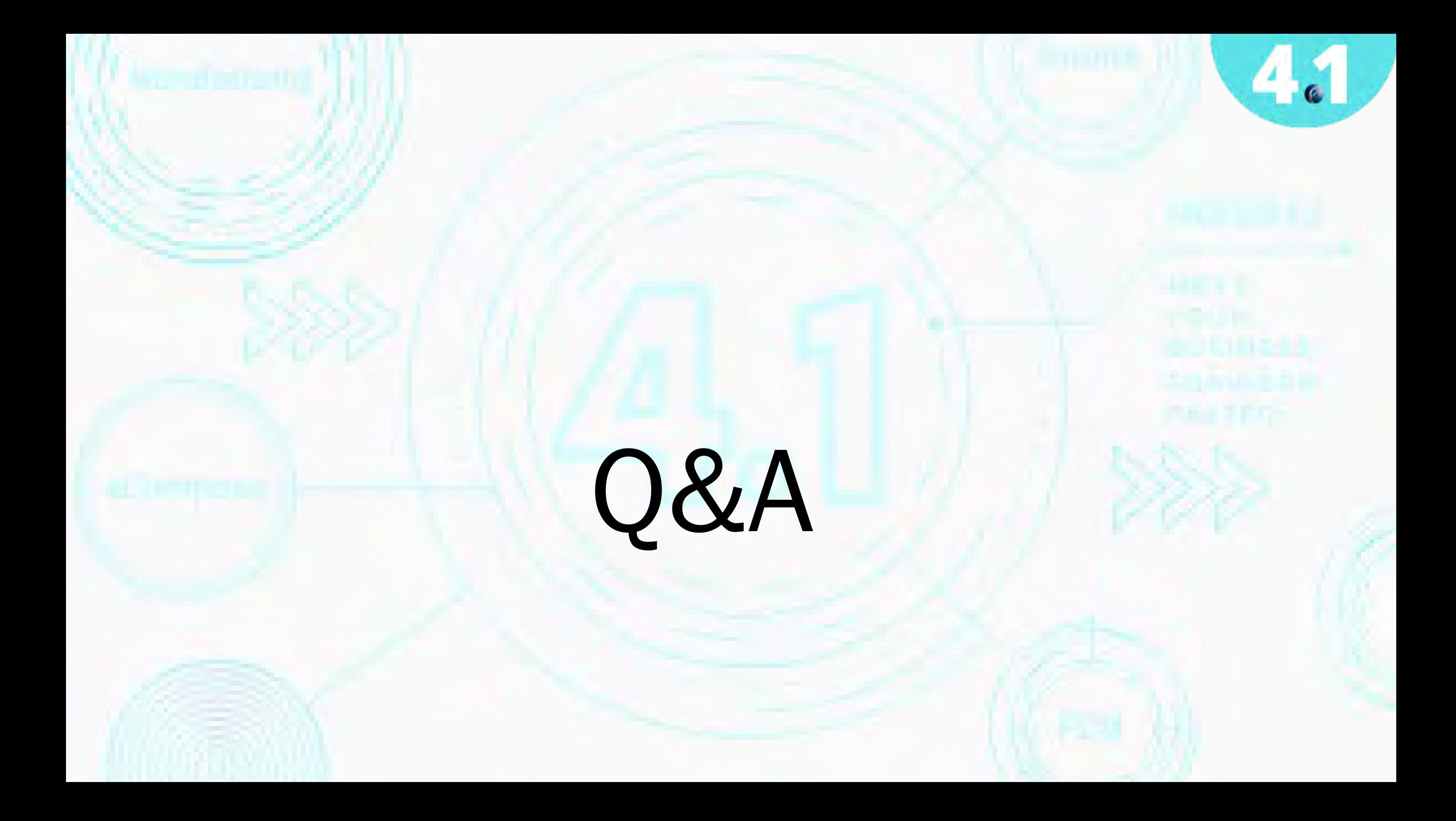